## ANSYS Workbench Software Tutorial with Multimedia CD

RELEASE 12

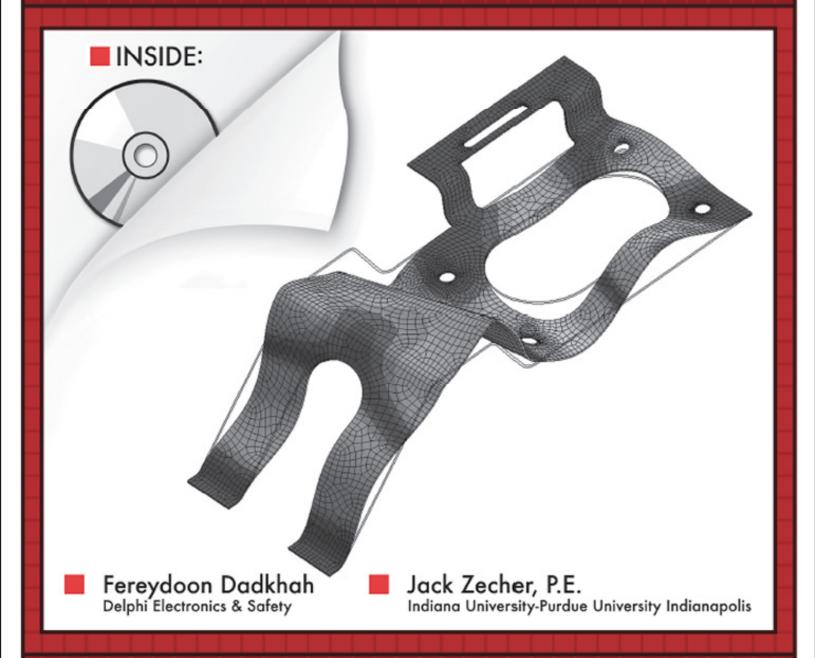

SDC

Schroff Development Corporation

www.schroff.com www.sdcpublications.com

## **Contents**

| Ac | Preface<br>Acknowledgements<br>About the CD-Rom                                                                                                    |                                                                        |                                        |  |
|----|----------------------------------------------------------------------------------------------------|------------------------------------------------------------------------|----------------------------------------|--|
| 1  | Introduction                                                                                                    |                                                                        |                                        |  |
|    | <ul><li>1.2 Library of Element ty</li><li>1.3 Overview of ANSYS V</li></ul>                                                                                                    | Norkbench<br>Finite Element Analysis                                   | 1-3<br>1-4<br>1-5<br>1-7<br>1-7<br>1-8 |  |
| 2  | Stiffness Matrices                                                                                                    |                                                                        |                                        |  |
|    | <ul> <li>2.1 One-dimensional Spr</li> <li>2.2 A Single Spring Elem</li> <li>2.3 Assembling the Total</li> <li>2.4 Boundary Conditions</li> <li>2.5 Summary</li> <li>Exercises</li> </ul> | ent<br>  Structure's Stiffness Matrix                                  | 2-1<br>2-2<br>2-4<br>2-6<br>2-8<br>2-8 |  |
| 3  | Introduction to Workben                                                                                                    | ch                                                                     |                                        |  |
|    | Starting Workbench 3.1 The ANSYS Workbench 3.1.1 The Toolbox 3.1.2 The Project So 3.1.3 Working with                                                                                     | chematic                                                               | 3-1<br>3-2<br>3-3<br>3-5               |  |
|    | 3.2 Engineering Data App                                                                                                    | plication (Material Properties)<br>Material to the Project<br>Material | 3-7<br>3-9<br>3-10<br>3-11             |  |
|    | 3.3 Common Interface Fe<br>3.3.1 Selecting Mod<br>3.3.2 Manipulating I<br>Exercises                                                                                                    | lel Entities                                                           | 3-11<br>3-11<br>3-12<br>3-13           |  |
| 4  | Using DesignModeler to C                                                                                                    | Create 3D Solid Geometry                                               |                                        |  |
|    | <ul> <li>4.1 Introduction to 3D M</li> <li>4.2 Introduction to Desig</li> <li>4.3 Starting DesignModel</li> <li>4.4 Tutorial 4 1 Rectang</li> </ul>                                      | nModeler<br>ler and Saving the Geometry File                           | 4-1<br>4-3<br>4-4<br>4-6               |  |

Contents

|   | 4.5<br>4.6<br>4.7                                                           | Tutorial 4_2 Revolved Extrusion Tutorial 4_3 3D Bracket with Two Holes Additional Topics Exercises                                                                                                    | 4-13<br>4-22<br>4-30<br>4-31                                                           |  |
|---|-----------------------------------------------------------------------------|----------------------------------------------------------------------------------------------------|----------------------------------------------------------------------------------------|--|
| 5 | Using DesignModeler to Create Surface and Line Geometry                     |                                                                                                    |                                                                                        |  |
|   | 5.1<br>5.2<br>5.3                                                           | Surface and Line Bodies Defined Tutorial 5_1 2D Surface Model (Surface from Sketch) Tutorial 5_2 Creating an "Imprinted" Surface Patch for Loads and Boundary Conditions                                                                                                    | 5-1<br>5-2<br>5-4                                                                      |  |
|   | 5.4<br>5.5                                                                  | Tutorial 5_3 Creating a Surface Model by Extruding Lines Tutorial 5_4 3D Line Body Exercises                                                                                                    | 5-7<br>5-9<br>5-12                                                                     |  |
| 6 | Introduction to Finite Element Simulation                                   |                                                                                                    |                                                                                        |  |
|   | 6.1<br>6.2                                                                  | Steps Required for Solving a Problem Tutorial 6_1 4"x1"x1" 3D Cantilevered Beam Summary Exercises                                                                                                    | 6-2<br>6-4<br>6-18<br>6-18                                                             |  |
| 7 | Modeling Techniques                                                         |                                                                                                    |                                                                                        |  |
|   | 7.1<br>7.2<br>7.3<br>7.4<br>7.5<br>7.6<br>7.7<br>7.8<br>7.9<br>7.10<br>7.11 | Meshing Aspect Ratio and Badly Shaped Elements Mesh Refinement in Workbench Relevance Convergence Tutorial 7_1 Using Convergence to Improve the Results Supports Loads Application of Loads and Supports Example Model That Illustrates How Supports and Loads Are Applied Use of Symmetry Exercises | 7-1<br>7-3<br>7-4<br>7-4<br>7-5<br>7-7<br>7-18<br>7-21<br>7-23<br>7-24<br>7-25<br>7-26 |  |
| 8 | 3D So                                                                       | lid Element Modeling & Simulation Techniques                                                                                                    |                                                                                        |  |
|   | 8.1<br>8.2<br>8.3<br>8.4<br>8.5<br>8.6                                      | 3D Element Capabilities and Limitations Stress Results Modeling Techniques Tutorial 8_1 5mm Thick Aluminum Stepped Plate with Fillets Stress Concentrations Hex Dominant Meshing Exercises                                                                                                    | 8-2<br>8-3<br>8-3<br>8-16<br>8-17<br>8-18                                              |  |
| 9 | Plane                                                                       | Stress/Strain Modeling & Simulation Techniques                                                                                                    |                                                                                        |  |
|   | 9.1<br>9.2<br>9.3<br>9.4<br>9.5<br>9.6                                      | Plane Stress/Strain Models in Workbench<br>Axisymmetric Models in Workbench<br>Plane Stress/Strain and Axis. Element Capabilities and Limitations<br>Defining Plane Stress/Strain and Axis. Models in Workbench<br>Loads and Boundary Conditions<br>Stress Results                                   | 9-1<br>9-2<br>9-3<br>9-4<br>9-6<br>9-6                                                 |  |

|                                                | 9.7<br>9.8                                   | Tutorial 9_1 1mm Thick Aluminum Plate with Hole under Tension Summary of Results Tutorial 9_2 Thick Walled Pressure Vessel Summary Exercises                                                                                                    | 9-7<br>9-15<br>9-16<br>9-21<br>9-21                                      |  |  |  |
|------------------------------------------------|----------------------------------------------|----------------------------------------------------------------------------------------------------|--------------------------------------------------------------------------|--|--|--|
| 10                                             | Plate                                        | and Shell Element Modeling                                                                                                    |                                                                          |  |  |  |
|                                                | 10.1<br>10.2<br>10.3                         | Modeling Techniques Creating the Finite Element Mesh Tutorial 10_1 Deflection of a Thin Bracket Summary Exercises                                                                                                    | 10-2<br>10-3<br>10-4<br>10-13<br>10-14                                   |  |  |  |
| 11 Natural Frequency and Mode Shapes Analysis  |                                              |                                                                                                    |                                                                          |  |  |  |
|                                                | 11.1<br>11.2<br>11.3<br>11.4<br>11.5<br>11.6 | Free Vibration, One degree of Freedom System Multiple Degrees of Freedom Manual Calculations of Beam Vibrations Finite Element Modal Analysis Modeling Techniques Tutorial 11_1 Modal Analysis of a Cantilevered Beam Summary of the Tutorial Results Tutorial 11_2 Modal Analysis of a Sheet Metal Bracket Summary of the Tutorial Results Exercises | 11-2<br>11-3<br>11-5<br>11-7<br>11-8<br>11-14<br>11-15<br>11-18<br>11-20 |  |  |  |
| 12                                             | Stead                                        | y-State Heat Transfer                                                                                                    |                                                                          |  |  |  |
|                                                | 12.1<br>12.2<br>12.3<br>12.4<br>12.5<br>12.6 | Fundamentals of Heat Transfer Element Equations for One-Dimensional Conduction Modeling Considerations Application of Thermal Loads and Boundary Conditions Tutorial 12_1 Conduction through a Plane Wall with Heat Source Tutorial 12_2 Air Cooled Heat Sink Exercises                                                                               | 12-1<br>12-4<br>12-7<br>12-8<br>12-10<br>12-16<br>12-20                  |  |  |  |
| 13                                             | Finite                                       | Element Analysis for Engineers                                                                                                    |                                                                          |  |  |  |
|                                                | 13.2<br>13.3<br>13.4                         | Interpreting Your Results Theories of Failure Absolute versus Comparative Answers Rules to Live By Summary                                                                                                    | 13-2<br>13-3<br>13-4<br>13-5<br>13-6                                     |  |  |  |
| Appendix A Matrices and Simultaneous Equations |                                              |                                                                                                    |                                                                          |  |  |  |
| Appendix B Matrix Operations Using Excel       |                                              |                                                                                                    |                                                                          |  |  |  |
| Inc                                            | Index                                        |                                                                                                    |                                                                          |  |  |  |